Документ подписан простой электронной подписью<br>Информация о владельце: у сектя сочто сото о хл Информация о владельце: ФИО: Силин Яков Петрович Должность: Ректор ФГБОУ ВО «Уральский государственный экономический университет» Дата подписания: 14.07.2022 11:30:38 Уникальный программ Фийобрена Утвержаена 24f866be2aca16484036a8sab3sah9a9531p605f51 Вханеств образования

09.12.2021 г. протокол № 4 Зав. кафедрой Назаров Д.М.

Оветом тю учебно-методическим вопросам 35 декабря 2021 протокол №4 Предестатель ≥Карх Д.А.  $(noomic)$ 

#### РАБОЧАЯ ПРОГРАММА ДИСЦИПЛИНЫ

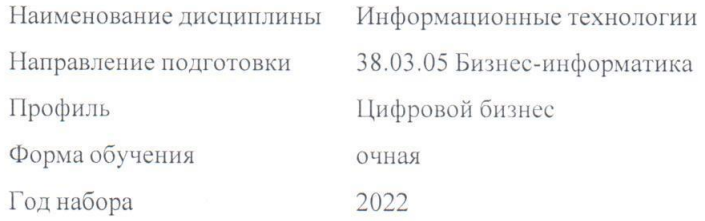

Разработана: Ст. преподаватель Беляева О.Б.

Ст. преподаватель Змеева Н.Ю.

Ст. преподаватель Бегичева С.В.

> Екатеринбург 2022 г.

# **СОДЕРЖАНИЕ**

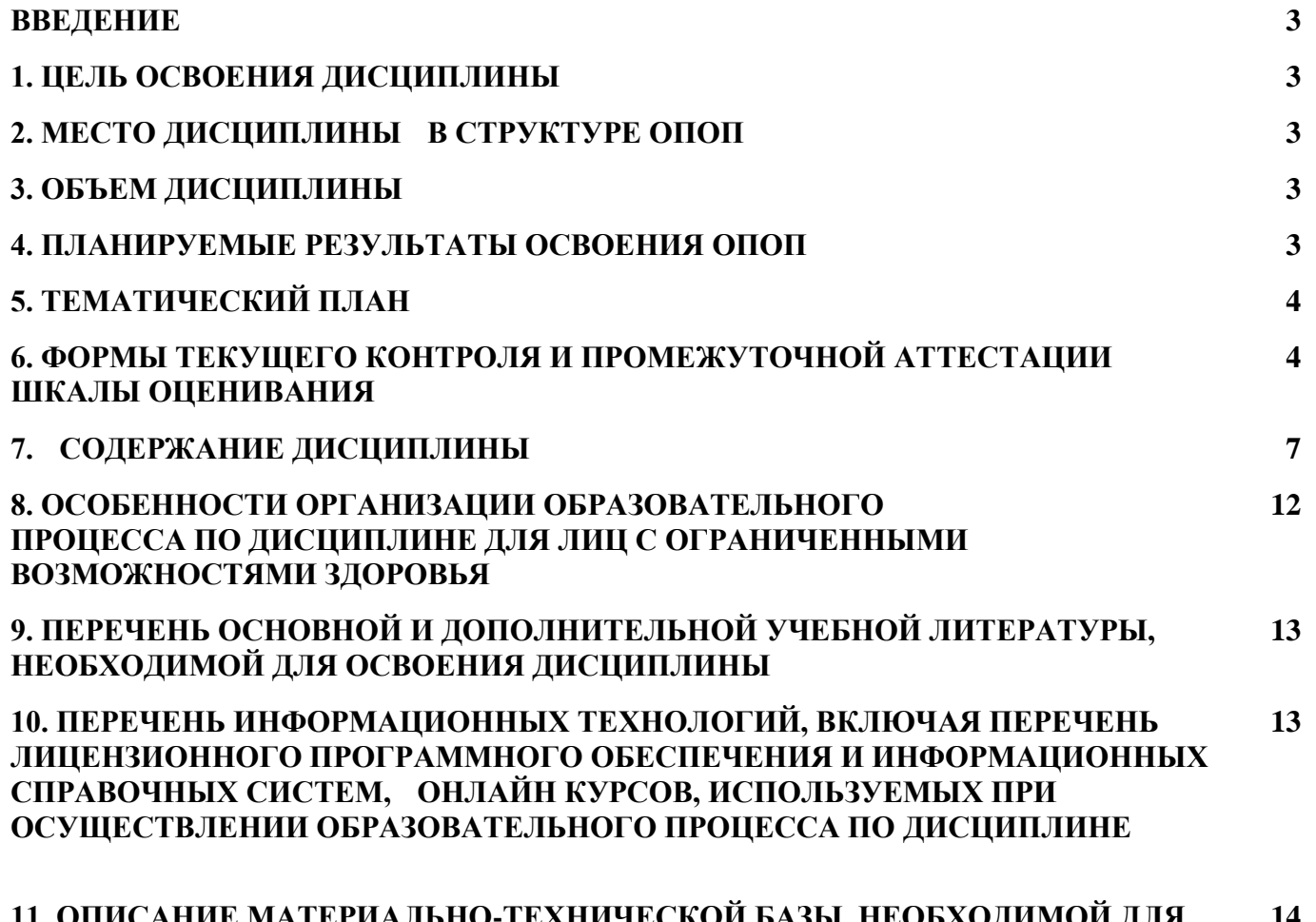

**11. ОПИСАНИЕ МАТЕРИАЛЬНО-ТЕХНИЧЕСКОЙ БАЗЫ, НЕОБХОДИМОЙ ДЛЯ ОСУЩЕСТВЛЕНИЯ ОБРАЗОВАТЕЛЬНОГО ПРОЦЕССА ПО ДИСЦИПЛИНЕ 14**

#### **ВВЕДЕНИЕ**

Рабочая программа дисциплины является частью основной профессиональной образовательной программы высшего образования - программы бакалавриата, разработанной в соответствии с ФГОС ВО

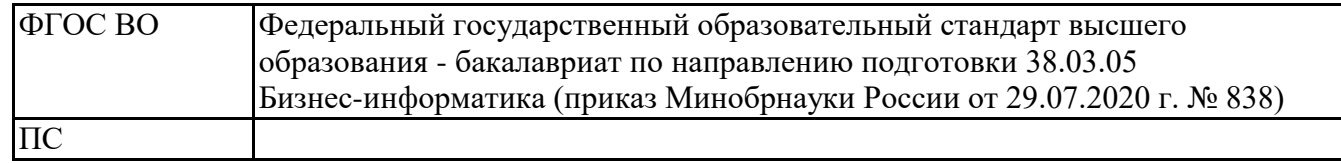

### **1. ЦЕЛЬ ОСВОЕНИЯ ДИСЦИПЛИНЫ**

приобретение теоретических знаний и практических навыков, необходимых для подготовки, обработки и анализа данных, а также для оформления и представления результатов аналитического исследования с использованием современных цифровых технологий.

### **2. МЕСТО ДИСЦИПЛИНЫ В СТРУКТУРЕ ОПОП**

Дисциплина относится к базовой части учебного плана.

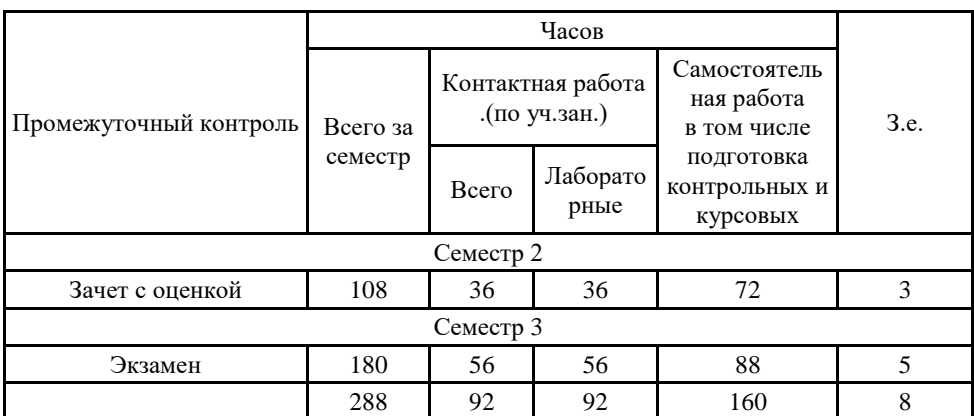

## **3. ОБЪЕМ ДИСЦИПЛИНЫ**

### **4.ПЛАНИРУЕМЫЕ РЕЗУЛЬТАТЫ ОСВОЕНИЯ ОПОП**

В результате освоения ОПОП у выпускника должны быть сформированы компетенции, установленные в соответствии ФГОС ВО.

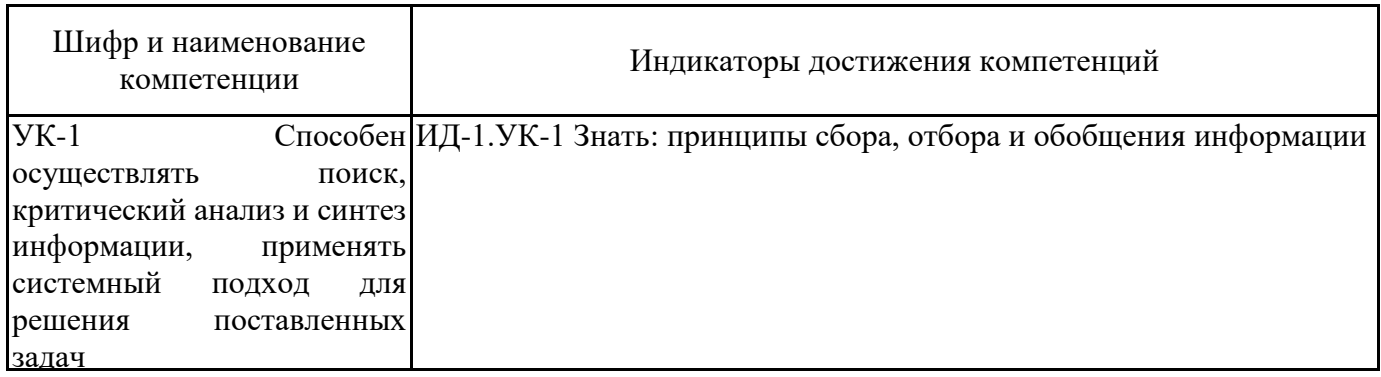

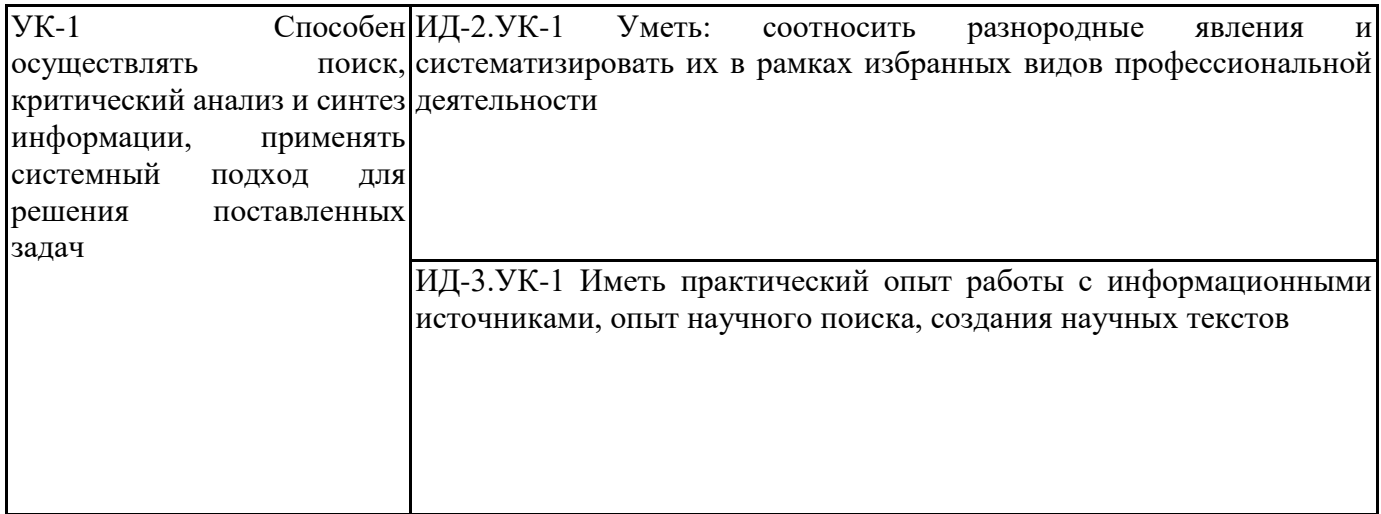

# **5. ТЕМАТИЧЕСКИЙ ПЛАН**

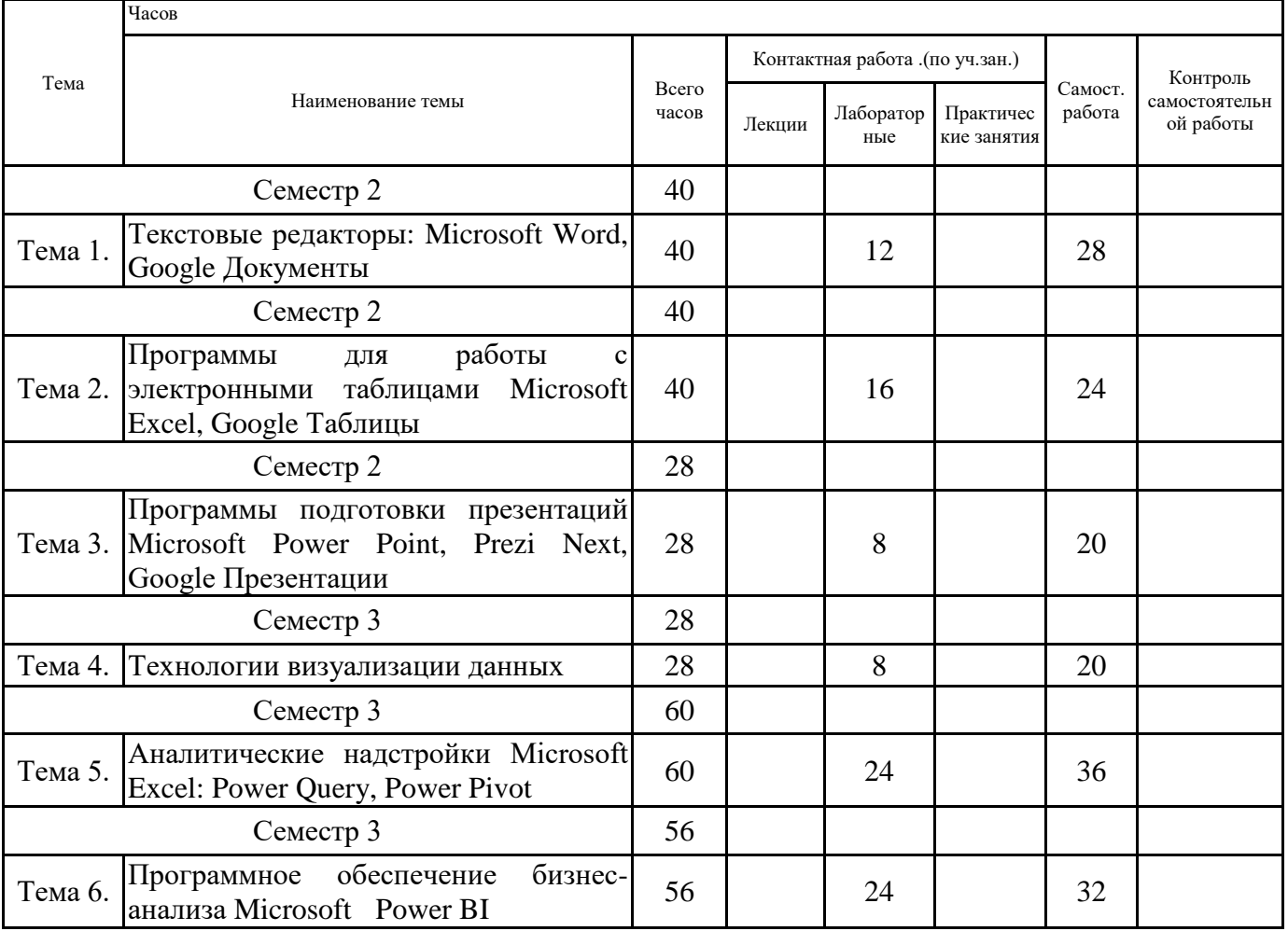

# **6. ФОРМЫ ТЕКУЩЕГО КОНТРОЛЯ И ПРОМЕЖУТОЧНОЙ АТТЕСТАЦИИ ШКАЛЫ ОЦЕНИВАНИЯ**

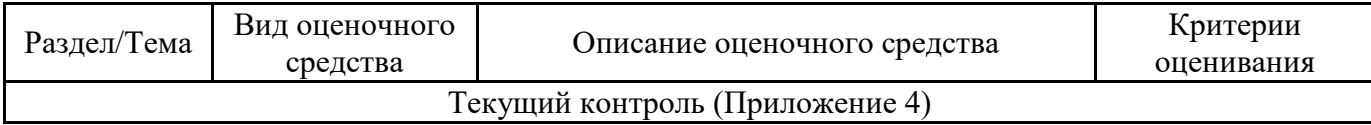

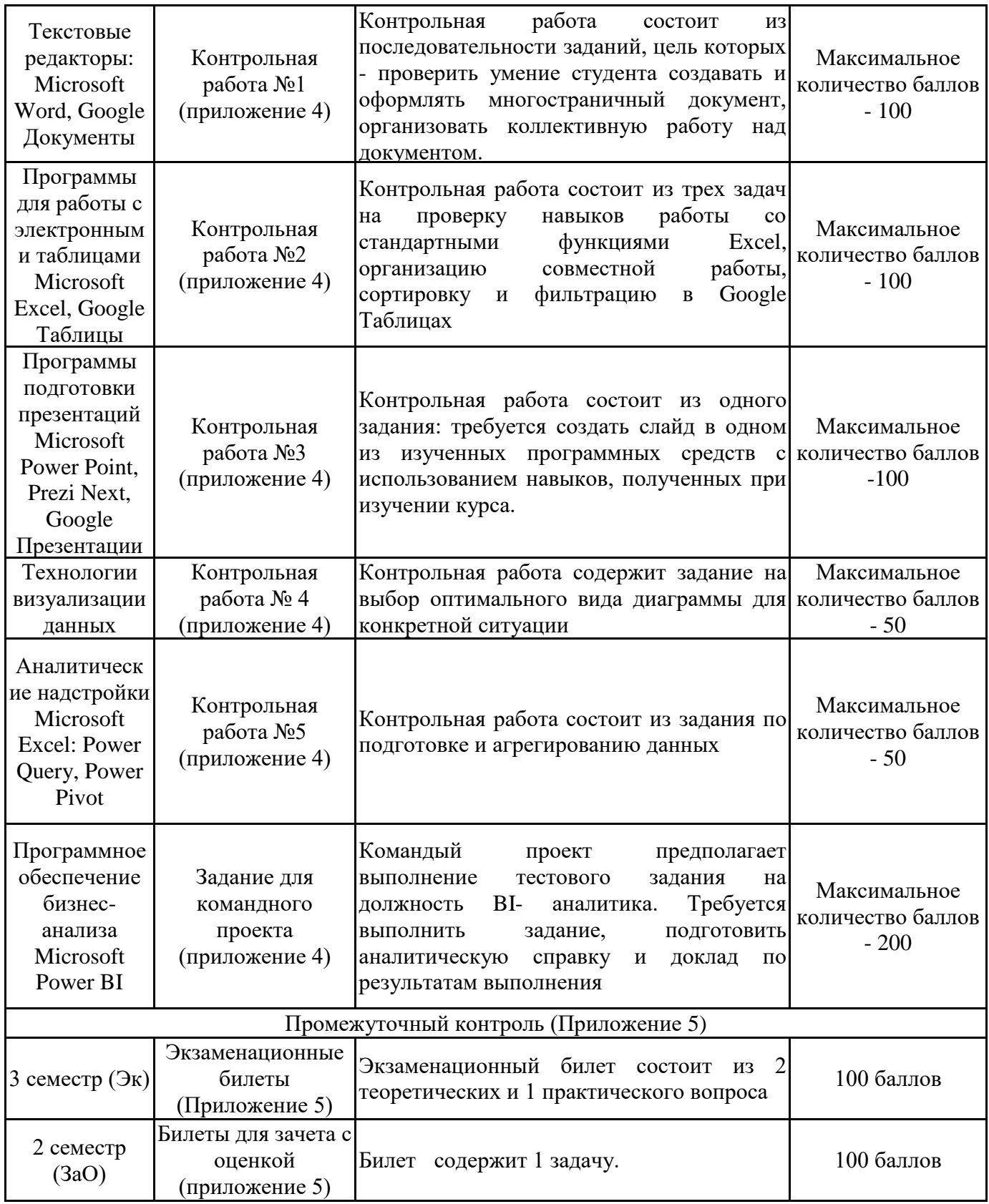

### **ОПИСАНИЕ ШКАЛ ОЦЕНИВАНИЯ**

Показатель оценки освоения ОПОП формируется на основе объединения текущей и промежуточной аттестации обучающегося.

Показатель рейтинга по каждой дисциплине выражается в процентах, который показывает уровень подготовки студента.

Текущая аттестация. Используется 100-балльная система оценивания. Оценка работы студента в течении семестра осуществляется преподавателем в соответствии с разработанной им системой оценки учебных достижений в процессе обучения по данной дисциплине.

В рабочих программах дисциплин и практик закреплены виды текущей аттестации, планируемые результаты контрольных мероприятий и критерии оценки учебный достижений.

В течение семестра преподавателем проводится не менее 3-х контрольных мероприятий, по оценке деятельности студента. Если посещения занятий по дисциплине включены в рейтинг, то данный показатель составляет не более 20% от максимального количества баллов по дисциплине.

Промежуточная аттестация. Используется 5-балльная система оценивания. Оценка работы студента по окончанию дисциплины (части дисциплины) осуществляется преподавателем в соответствии с разработанной им системой оценки достижений студента в процессе обучения по данной дисциплине. Промежуточная аттестация также проводится по окончанию формирования компетенций.

Порядок перевода рейтинга, предусмотренных системой оценивания, по дисциплине, в пятибалльную систему.

Высокий уровень – 100% - 70% - отлично, хорошо.

Средний уровень – 69% - 50% - удовлетворительно.

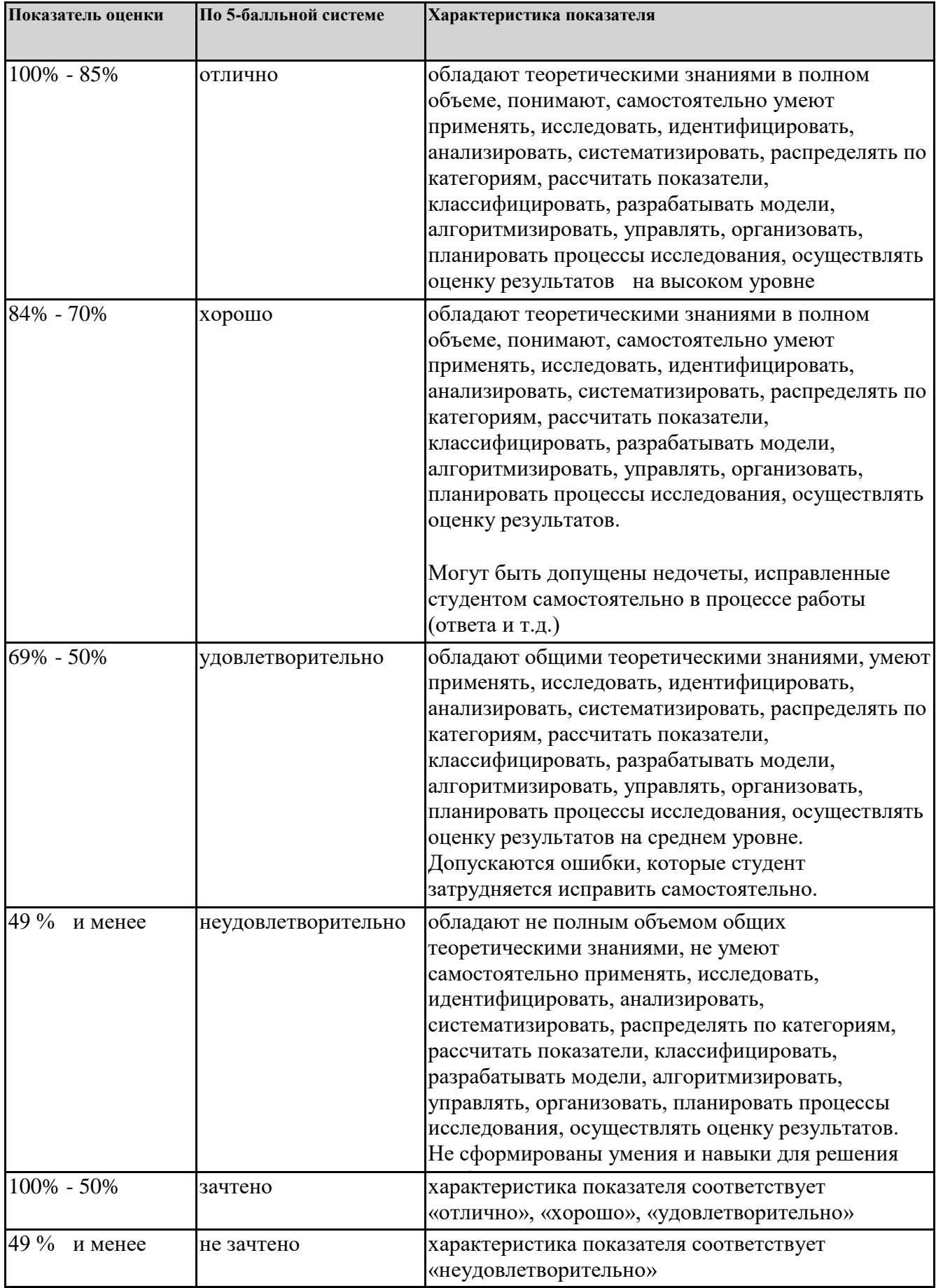

# **7. СОДЕРЖАНИЕ ДИСЦИПЛИНЫ**

7.2 Содержание практических занятий и лабораторных работ

Тема 1. Текстовые редакторы: Microsoft Word, Google Документы

Microsoft Word. Ввод и форматирование данных. Элементы окна MS Office. Настройка параметров программы MS Office. Управление видом экрана. Настройка панели быстрого доступа, ленты. Основные принципы работы с документами в текстовом редакторе. Способы открытия, сохранения, импорт, экспорт. Форматы текстовых документов. Параметры сохранения документа. Режим автосохранения и режим создания резервных копий. Защита документа с помощью паролей. Задание свойств документа, предварительный просмотр, печать. Понятие шаблона документа. Параметры страницы документа MS Word.Одновременный просмотр нескольких документов. Одновременный просмотр частей одного документа.

Работа с объектами, таблицами. Операции с фрагментами текста. Рациональное выделение фрагментов текста: слова, предложения, абзаца, всего текста. Поле в документе. Показ/скрытие кодов полей. Обновление значений полей (вручную для одного поля или автоматически для всех полей).

Понятие объекта Word. Выделение объектов. Изменение размеров, редактирование, удаление объектов. Работа с графическими объектами. Вставка (рисование), редактирование, удаление, управление порядком расположения объектов. Группировка/разгруппировка объектов. Включение/отключение размещения объектов на полотне. Вставка надписей, автофигур, и объектов из коллекции MS Office. Создание и редактирование формул с помощью редактора формул MS Equation. Организационная диаграмма.

Создание и редактирование таблицы. Выделение строк, столбцов, ячеек. Объединение, разбивка ячеек таблицы. Изменение ширины, высоты ячеек. Добавление (удаление), перенос и копирование ячеек, строк, столбцов таблицы. Распространение «шапки» таблицы, размещенной на нескольких страницах. Оформление таблицы. Автоформатирование таблицы. Преобразование текста в таблицу и обратно. Разбиение таблицы на две. Простейшие вычисления в таблице.

Работа с многостраничными документами. Оформление колонтитулов страницы документа. Разбивка документа на разделы. Оформление разделов документа. Нумерация страниц.

Проверка орфографии, грамматики. Исправление орфографических ошибок с помощью контекстного меню. Поиск синонимов и связанных слов. Проверка орфографии в тексте на иностранном языке.

Подготовка документа к печати. Расстановка номеров страниц. Понятие мягкого, жесткого переноса страницы. Вставка жесткого (принудительного) конца страницы. Создание и редактирование колонтитулов страницы (колонтитулы обычные, для первой страницы, для четных и нечетных страниц, колонтитулы для разных разделов документа).

Работа со схемой и структурой документа. Создание оглавления документа. Создание указателя документа. Создание перекрестных ссылок.

Коллективное редактирование документа в режиме рецензирования. Сравнение документов и объединение исправлений.

Оформление ссылок на использованные источники.

Google Документы. Панель инструментов. История изменений в Google Документы. Работа с документами: открытие, сохранение.

Работа с текстом в Google Документы. Проверка правописания. Автозамена. Статистика. Подключение новых шрифтов. Настройка стилей в Google Документах. Вставка номера страницы, колонтитулов, сноски, оглавления. Работа со списками. Работа с формулами. Работа с таблицами. Работа с диаграммами. Работа с рисунками. Работа с изображениями.

Настройки доступа в Google Документах: доступ по ссылке, доступ определенным пользователям, общий доступ, доступ к папке с файлами. Совместная работа над документом: комментарии, функция «Посоветовать правки».

Голосовой ввод. Закладки. Интеграция с Google Keep. Плагины для Google Документов

Тема 2. Программы для работы с электронными таблицами Microsoft Excel, Google Таблицы

Microsoft Excel. Возможности процессора. Вид экрана. Управление элементами экрана. Строка формул.

Понятие рабочей книги. Настройка параметров рабочей книги. Перемещение по листам. Вставка, удаление, выделение, переименование, копирование, перенос листов. Одновременный ввод данных на нескольких листах. Работа с файлами: создание, сохранение, закрытие.

Ввод данных в клетки таблицы. Понятие текущей клетки. Ввод чисел, текста, даты, формул. Редактирование содержимого клетки. Очищение содержимого клеток. Работа в режиме просмотра формул на листе.

Разделение текста по столбцам. Ввод чисел текстом.

Понятие блока клеток. Выделение блока клеток. Вставка строк, столбцов. Удаление строк, столбцов.

Адрес клетки, блока клеток, строки, столбца. Понятие относительной и абсолютной адресации. Ввод абсолютных адресов в формулу.

Применение автозаполнения при вводе текста, при вводе последовательности числовых данных и дат. Просмотр, изменение, создание списков автозаполнения.

Вычисление сумм по вертикали, по горизонтали. Применение автосуммирования.

Понятие стандартной функции. Обращение к стандартной функции. Использование мастера функций для ввода функций в формулы. Вложенные функции.

Настройка надстроек Excel.

Присвоение имени блоку клеток. Переход к блоку по имени. Использование имен блоков в формулах.

Копирование, перенос содержимого клетки с помощью мыши (в смежные, несмежные клетки). Копирование, перенос содержимого клетки с помощью буфера обмена. Копирование значения, примечания, формата клетки.

Вставка примечаний в клетки таблицы.

Контроль ввода данных в ячейки таблицы.

Форматирование ячеек. Центрирование по столбцам. Числовое форматирование. Выравнивание. Шрифтовое оформление. Обрамление. Заполнение цветом. Изменение ширины столбца, высоты строки. Скрытие и показ строки или столбца. Фиксация горизонтальных и/или вертикальных заголовков таблицы при работе с большими таблицами. Условное форматирование. Использование автоформатирования. Форматирование символов в ячейке: изменение шрифта, начертания, размера, цвета. Защита клеток от несанкционированных изменений.

Построение диаграмм с помощью мастера диаграмм на текущем листе или на новом листе. Элементы диаграммы: область диаграммы, область построения, ряд данных, легенда, заголовки, сетка. Типы диаграмм. Редактирование диаграмм. Добавление ряда данных, удаление ряда данных. Форматирование элементов диаграммы. Особенности работы с объемными диаграммами. Использование диаграмм для анализа данных.

Печать документов. Предварительный просмотр. Изменение параметров страницы. Ориентация печати, масштаб, печать сетки, примечаний, заголовков строк и столбцов, центрирование, добавление колонтитулов. Разбиение на страницы.

Организация и ведение списков данных. Применение форм при работе со списком. Выполнение сортировки в списках. Сортировка по списку. Фильтрация данных в списках. Создание и редактирование сводных таблиц. Группировка данных. Способы группировки: группирование выделенных элементов в поле, автоматическое группирование чисел по интервалам, автоматическое группирование дат и времени по интервалам.

Google таблицы. Проверка данных. Диаграммы и спраклайны. Сортировка. Фильтры и фильтрация. Сводные таблицы. Правила работы с формулами. Типы диапазонов, связывание листов и документов между собой. Функция IMPORTRANGE. Функции суммирования и подсчёта. Логические функции. Текстовые функции. Функции для работы с датой и временем. Работа с диапазонами (ВПР, ИНДЕКС, ПОИСКПОЗ, SORT, СМЕЩ, FILTER). QUERY. Статистические функции и функции баз данных. Функции импорта. Формулы массива. Дополнения Google Тема 3. Программы подготовки презентаций Microsoft Power Point, Prezi Next, Google Презентации

Подготовка презентации: Построение дорожной карты для визуализации информации в презентации. PowerPoint к быстрой работе. Создание модульной сетки в презентации. Настройка шаблона в PowerPointчерез «Мастер слайд».

Работа с цветом: Работа по подбору цветовой палитры. Оценки контраста палитры. Выбор цвета для текста. Выбор цвета для фона.

Типографика: Подбор шрифтов в презентации для публичных выступлений. Выбор размера шрифта. Сочетания шрифтов для заголовков. Сочетания шрифтов для обычного текста. Сетка шрифтов.

Изображения:Изображения для фона.Изображения для маркеров списков и фигур. Ресурсы по поиску изображений. Обработка изображений через PowerPoint. Использование изображений как подложки в сочетании с фигурами PowerPoint.

Фигуры: Техники рисования фигур. Работа с узлами в новых и стандартных фигурах. Работа с несколькими фигурами. Импорт фигур в PowerPoint.

Работа с иконками: Визуализация контекстов иконками. Подбор стиля иконок. Оформление, заливка и редактирование иконок. Ресурсы по скачиванию и поиску иконок.

Разработка инфографики: Визуализация текстовой информации. Визуализация цифр. Работа с таблицами. Работа с графиками. Работаем с картами.

Анимации: Обзор анимаций в PowerPoint. Подбор времени для анимаций. Работа с порядком анимаций и настройка задержек. Выбор анимации для иконок. Выбор анимации для текста. Выбор анимации для изображений. Выбор анимации для фигур. Выбор анимации для фона. Установка анимации для переходов между слайдами.

Навигация по слайдам: Настройка навигации по слайдам. Методы и инструменты записи слайд-шоу. Настройка тайминга для слайд-шоу.

Вставка видео на слайды: Выбор оптимального места для видео. Оформление видео блоков. Создание видео из презентации PowerPoint. Настройка тайминга и времени видео презентации в PowerPoint.

Prezi. Идеология презентаций Prezi. Создание слайдов в Prezi. Настройка своей цветовой гаммы. Разработка общего фона для Prezi и создание 3D фона. Вставка иллюстраций в Prezi. Настройка анимаций слайдов. Настройка анимации элементов. Вставка видео. Демонстрация презентации Prezi.

Google Презентации. Командная подготовка презентаций с использованием облачных технологий.

Тема 4. Технологии визуализации данных

Типы данных, виды графиков. Выбор правильного типа визуализации. Основные ошибки при создании инфографики. Работа в сервисах для создания инфографики RAWgraphs, Infogr.am.

Тема 5. Аналитические надстройки Microsoft Excel: Power Query, Power Pivot

Основы Power Query. Загрузка данных. Назначение Power Query для работы в Excel и в надстройках Power. Интерфейс Power Query. Особенности подключений к различным типам источников данных. Структура запроса. Простые преобразования в запросе. Загрузка результата запроса. Обновление запроса: вручную или автоматическое.

Трансформация структуры данных. Операции с данными: Удаление, замена и фильтрация; Объединение и разделение; Преобразования с текстом, числами и датами; Удаление дубликатов. Трансформации таблиц: Pivot (сведение по столбцу); Unpivot (отмена свёртывания столбцов); Транспонирование; Группировка строк; Встроенные и пользовательские функции.

Работа с несколькими запросами: Объединение запросов; Добавление запросов; Группировка запросов.

Power Pivot. Создание модели данных. Общие сведения о вычислениях в PowerPivot. Выражения анализа данных (DAX) в PowerPivot. Иерархии в PowerPivot. Агрегатные функции в PowerPivot.

Тема 6. Программное обеспечение бизнес-анализа Microsoft Power BI

Особенности и принцип работы Power BI Desktop. Получение данных. Создание и управление связями. Моделирование данных в таблицах: Назначение данным категорий; Вычисляемые столбцы; Вычисляемые поля (меры).

Визуализация данных в отчетах Power BI. Создание различных визуализаций в отчетах: диаграммы, таблицы, карты, карточки. Форматирование элементов отчетов. Сортировка в отчетах. Условное форматирование в таблицах и диаграммахю Использование изображений в таблицах/срезах. Графические элементы отчетов для улучшения визуализаций. Группировка в отчетах.

Инструменты анализа данных в отчетах Power BI. Просмотр данных и записей. Использование детализации. Использование различных типов фильтров в отчетах. Использование параметра (What if) для варьирования и анализа изменения результатов. Взаимодействие визуальных элементов в отчете Power BI. Использование панели «Аналитика»: Линии констант, минимума, максимума, среднего значения, медианы, процентиля; Прогнозирование. Экспорт отчетов в PDF-файл. Использование тем отчетов.

## 7.3. Содержание самостоятельной работы

Тема 1. Текстовые редакторы: Microsoft Word, Google Документы

1.Изучение понятийного аппарата темы, дополнительных источников;

2.Поиск справочной информации для выполнения работ

3.Выполнение лабораторных работ и оформление отчетов

4.Самоконтроль. Тестирование. Ответы на контрольные вопросы.

5.Подготовка и оформление коллективного отчета с использованием сервиса Google Документы

Тема 2. Программы для работы с электронными таблицами Microsoft Excel, Google Таблицы 1.Изучение понятийного аппарата темы, дополнительных источников;

2.Поиск справочной информации для выполнения работ

3.Выполнение лабораторных работ и оформление отчетов

4.Самоконтроль. Тестирование. Ответы на контрольные вопросы.

5.Подготовка отчета с динамической визуализацией изменения курса ценных бумаг в Google Таблинах

Тема 3. Программы подготовки презентаций Microsoft Power Point, Prezi Next, Google Презентации

Подготовка презентаций

1.Изучение понятийного аппарата темы, дополнительных источников;

2.Поиск справочной информации для выполнения работ

3.Выполнение лабораторных работ и оформление отчетов

4.Самоконтроль. Ответы на контрольные вопросы.

5. Самостоятельное изучение онлайн-сервисов для создания презентаций на основе искусственного интеллекта DeckRobot, Slidebean, Beautiful.AI.

6. Подготовка презентации на тему «Стратегические технологические тренды по мнению экспертов Gartner» с использованием на выбор Prezi Next, Canva, Keynote, Google Slides. При подготовке использовать онлайн-сервисы для работы с цветом Adobe Color, ColorScheme, Color contrast checker; онлайн-ресурсы шрифтов Google fonts, Font Storage; фотостоки Pixabay, Pexels

Тема 4. Технологии визуализации данных

1.Изучение понятийного аппарата темы, дополнительных источников;

2.Поиск справочной информации для выполнения работ

3.Выполнение лабораторных работ и оформление отчетов

4.Самоконтроль. Ответы на контрольные вопросы.

5. Самостоятельное изучение онлайн-сервисов визуализации данных Gliffy, Draw.io, Duarte Diagrammer, Aploris

Тема 5. Аналитические надстройки Microsoft Excel: Power Query, Power Pivot

1.Изучение понятийного аппарата темы, дополнительных источников;

2.Поиск справочной информации для выполнения работ

3.Выполнение лабораторных работ и оформление отчетов

4.Самоконтроль. Ответы на контрольные вопросы.

Тема 6. Программное обеспечение бизнес-анализа Microsoft Power BI

1.Изучение понятийного аппарата темы, дополнительных источников;

2.Поиск справочной информации для выполнения работ

3.Выполнение лабораторных работ и оформление отчетов

4.Самоконтроль. Ответы на контрольные вопросы.

5. Решение задачи о кластеризации клиентов через интеграцию BI и интеллектуального анализа данных

7.3.1. Примерные вопросы для самостоятельной подготовки к зачету/экзамену Приложение 1

7.3.2. Практические задания по дисциплине для самостоятельной подготовки к зачету/экзамену

Приложение 2

7.3.3. Перечень курсовых работ Курсовая работа не предусмотрена

7.4. Электронное портфолио обучающегося Материалы не размещаются

7.5. Методические рекомендации по выполнению контрольной работы Материалы не предусмотрены

7.6 Методические рекомендации по выполнению курсовой работы Материалы не предусмотрены

### **8. ОСОБЕННОСТИ ОРГАНИЗАЦИИ ОБРАЗОВАТЕЛЬНОГО ПРОЦЕССА ПО ДИСЦИПЛИНЕ ДЛЯ ЛИЦ С ОГРАНИЧЕННЫМИ ВОЗМОЖНОСТЯМИ ЗДОРОВЬЯ**

### *По заявлению студента*

В целях доступности освоения программы для лиц с ограниченными возможностями здоровья при необходимости кафедра обеспечивает следующие условия:

- особый порядок освоения дисциплины, с учетом состояния их здоровья;

- электронные образовательные ресурсы по дисциплине в формах, адаптированных к ограничениям их здоровья;

- изучение дисциплины по индивидуальному учебному плану (вне зависимости от формы обучения);

- электронное обучение и дистанционные образовательные технологии, которые предусматривают возможности приема-передачи информации в доступных для них формах.

- доступ (удаленный доступ), к современным профессиональным базам данных и информационным справочным системам, состав которых определен РПД.

## **9. ПЕРЕЧЕНЬ ОСНОВНОЙ И ДОПОЛНИТЕЛЬНОЙ УЧЕБНОЙ ЛИТЕРАТУРЫ, НЕОБХОДИМОЙ ДЛЯ ОСВОЕНИЯ ДИСЦИПЛИНЫ**

**Сайт библиотеки УрГЭУ** http://lib.usue.ru/

### **Основная литература:**

1. Мамонова Т. Е. Информационные технологии. Лабораторный практикум. [Электронный ресурс]:Учебное пособие для вузов. - Москва: Юрайт, 2020. - 176 – Режим доступа: https://urait.ru/bcode/451399

2. Блюмин А.М., Феоктистов Н.А. Мировые информационные ресурсы [Электронный ресурс]:Учебное пособие для бакалавров. - Москва: Издательско-торговая корпорация "Дашков и К", 2020. - 382 – Режим доступа: https://znanium.com/catalog/product/1093525

3. Ниматулаев М.М. Информационные технологии в профессиональной деятельности [Электронный ресурс]:Учебник. - Москва: ООО "Научно-издательский центр ИНФРА-М", 2022. - 250 – Режим доступа: https://znanium.com/catalog/product/1178780

4. Сысоева Л. А., Сатунина А. Е. Управление проектами информационных систем [Электронный ресурс]:Учебное пособие. - Москва: ООО "Научно-издательский центр ИНФРА-М", 2021. - 345 – Режим доступа: https://znanium.com/catalog/product/1167942

### **Дополнительная литература:**

1. Баринова Е.А., Березина А.С. Подготовка и редактирование документов в MS WORD. [Электронный ресурс]:Учебное пособие. - Москва: ООО "КУРС", 2020. - 184 – Режим доступа: https://znanium.com/catalog/product/1093085

2. Гаврилов М. В., Климов В. А. Информатика и информационные технологии. [Электронный ресурс]:Учебник для вузов. - Москва: Юрайт, 2020. - 383 – Режим доступа: https://urait.ru/bcode/449779

## **10. ПЕРЕЧЕНЬ ИНФОРМАЦИОННЫХ ТЕХНОЛОГИЙ, ВКЛЮЧАЯ ПЕРЕЧЕНЬ ЛИЦЕНЗИОННОГО ПРОГРАММНОГО ОБЕСПЕЧЕНИЯ И ИНФОРМАЦИОННЫХ СПРАВОЧНЫХ СИСТЕМ, ОНЛАЙН КУРСОВ, ИСПОЛЬЗУЕМЫХ ПРИ ОСУЩЕСТВЛЕНИИ ОБРАЗОВАТЕЛЬНОГО ПРОЦЕССА ПО ДИСЦИПЛИНЕ Перечень лицензионного программного обеспечения:**

Microsoft Windows 10 .Договор № 52/223-ПО/2020 от 13.04.2020, Акт № Tr000523459 от 14.10.2020. Срок действия лицензии 30.09.2023.

Astra Linux Common Edition. Договор № 1 от 13 июня 2018, акт от 17 декабря 2018. Срок действия лицензии - без ограничения срока.

Microsoft Office 2016.Договор № 52/223-ПО/2020 от 13.04.2020, Акт № Tr000523459 от 14.10.2020 Срок действия лицензии 30.09.2023.

Архиватор 7-Zip. Лицензия GNU LGPLv2.1 + with unRAR restriction / LZMA SDK in the public domain. Срок действия лицензии - без ограничения срока.

### **Перечень информационных справочных систем, ресурсов информационнотелекоммуникационной сети «Интернет»:**

Справочно-правовая система Консультант +. Договор № 163/223-У/2020 от 14.12.2020. Срок действия лицензии до 31.12.2021

### **11. ОПИСАНИЕ МАТЕРИАЛЬНО-ТЕХНИЧЕСКОЙ БАЗЫ, НЕОБХОДИМОЙ ДЛЯ ОСУЩЕСТВЛЕНИЯ ОБРАЗОВАТЕЛЬНОГО ПРОЦЕССА ПО ДИСЦИПЛИНЕ**

Реализация учебной дисциплины осуществляется с использованием материально-технической базы УрГЭУ, обеспечивающей проведение всех видов учебных занятий и научно-исследовательской и самостоятельной работы обучающихся:

Специальные помещения представляют собой учебные аудитории для проведения всех видов занятий, групповых и индивидуальных консультаций, текущего контроля и промежуточной аттестации.

Помещения для самостоятельной работы обучающихся оснащены компьютерной техникой с возможностью подключения к сети "Интернет" и обеспечением доступа в электронную информационно-образовательную среду УрГЭУ.

Все помещения укомплектованы специализированной мебелью и оснащены мультимедийным оборудованием спецоборудованием (информационно-телекоммуникационным, иным компьютерным), доступом к информационно-поисковым, справочно-правовым системам, электронным библиотечным системам, базам данных действующего законодательства, иным информационным ресурсам служащими для представления учебной информации большой аудитории.

Для проведения занятий лекционного типа презентации и другие учебно-наглядные пособия, обеспечивающие тематические иллюстрации.